## **Sensoriamento Remoto I**

**José Antonio Pacheco de Almeida Paulo José de Oliveira**

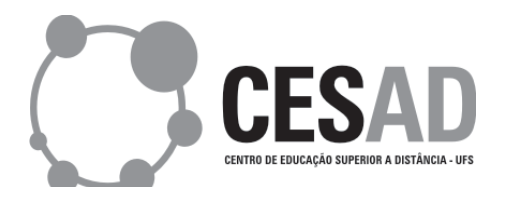

**São Cristóvão/SE 2010**

#### **Sensoriamento Remoto I**

#### **Elaboração de Conteúdo**

José Antonio Pacheco de Almeida Paulo José de Oliveira

**Projeto Gráfi co e Capa** Hermeson Alves de Menezes

**Diagramação** Neverton Correia da Silva

Copyright © 2010, Universidade Federal de Sergipe / CESAD. Nenhuma parte deste material poderá ser reproduzida, transmitida e gravada por qualquer meio eletrônico, mecânico, por fotocópia e outros, sem a prévia autorização por escrito da UFS.

> FICHA CATALOGRÁFICA PRODUZIDA PELA BIBLIOTECA CENTRAL UNIVERSIDADE FEDERAL DE SERGIPE

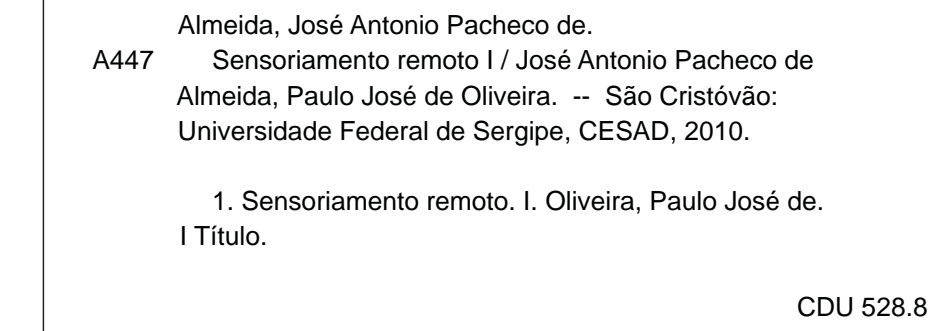

# **Aula 10**

### **TRATAMENTO DIGITAL DE IMAGEM DE SATÉLITE**

#### **META**

Introduzir as técnicas de tratamento digital de imagem de satélite - TDI

#### **OBJETIVOS**

Ao final desta aula, o aluno deverá: - Ser capaz de realizar tratamento preliminar de imagem de satélite.

#### **PRÉ-REQUISITOS**

Dominar o conteúdo das aulas anteriores.

#### **INTRODUÇÃO**

O Tratamento Digital de Imagem (TDI) pode ser compreendido como a manipulação de imagens digitais através de técnicas computacionais através de softwares dedicados exclusivamente para tratamento de imagens, destinados a identificar e extrair informações da sobre fenômeno e objetos geográficos. Estes produtos permitem diagnósticos eficientes, propõem soluções de baixo custo e criam alternativas inteligentes para os desafios enfrentados face às mudanças aceleradas que observamos em nosso território.

O tratamento digital de imagem tem como objetivo melhorar os aspectos visuais da imagem de satélite com a finalidade de identificar, discriminar os objetos do mundo real. A manipulação do tratamento digital de imagem é realizada por diversos profissionais das Geociências como o geógrafo, geólogo, engenheiro florestal e outros. Assim, em função da formação e do interesse técnico, o tratamento e interpretação da imagem de satélite torna-se especifico para cada profissional.

É fundamental ter o conhecimento mínimo necessário para sobre as técnicas de tratamento digital de imagem digital, para possibilitar ao geógrafo a interpretação dos objetos e dos fenômenos geográficos sem risco de perda de informação e erro de análise. As técnicas de tratamento de imagens podem ser dividida em três grupos: pré-processamento; realce e classificação.

#### **IMAGEM DIGITAL**

 Podemos entender uma imagem digital como sendo um modelo que representa as informações dos objetos geográficos através da reflectância espectral. A imagem é composta por pixels geograficamente ordenados e adjacentes um com os outros constituindo "n" pixels na direção X(i linha) e "n" pixels na direção Y(j coluna). Um pixel (unidade elementar) tem propriedades espaciais e espectrais  $(x,y,z)$ . A propriedade espectral $(z)$  define a intensidade da resposta espectral de uma célula em uma determinada banda espectral e a propriedade espacial (x,y) define a localização geográfica do pixel em relação ao terreno (Figura 10.1).

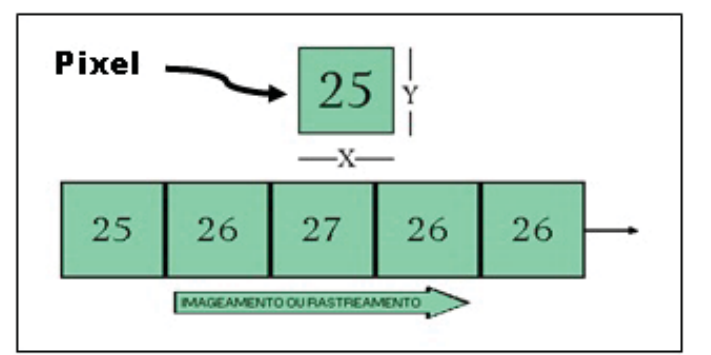

Figura 10.1 - Representação do pixel na imagem digital.

com o tamanho do pixel. Consequentemente, o tamanho do pixel, está di-Na imagem digital, a resolução espacial está diretamente relacionada **10** retamente relacionado com a capacidade de se discernir objetos no terreno, existindo, portanto, uma relação entre a área real do terreno e o tamanho do pixel. Como exemplo temos a imagem TM do satélite LANDSAT, a qual possui uma resolução espacial de 30 metros. Isto equivale a dizer que o pixel desta imagem é de 30 x 30 metros, correspondente a uma área no terreno de 900 m2.

Os valores da reflectância representados no pixel (z) estão associados a uma escala de tons que variam de branco (alta reflectância) ao preto (baixa reflectância). Os tons variam do preto, para valores de reflectância igual a zero, indicando ausência de energia incidente no sensor e branco para os valores máximos, indicando quantidade elevada de energia incidente no sensor. A maioria dos sensores possui uma resolução radiométrica de 256 níveis de cinza, ou seja, de 0 a 255 níveis de cinza.

No exemplo da figura 10.2, a imagem possui 4 linhas e 4 colunas. Os valores de 10 a 24 representam os níveis de cinza da imagem: o valor radiométrico 10 é representado pelo cinza escuro, menor reflectância, e o nível de cinza 24, maior reflectância. Os tons intermediários de 15 a 25 estão associados a níveis de reflectância maior que 15 e menor que 22.

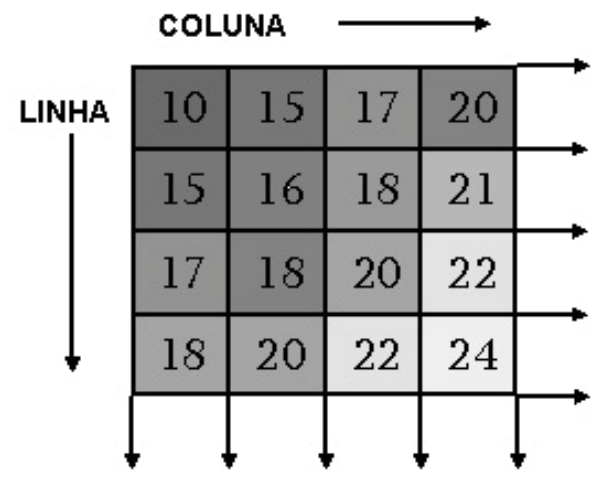

Figura 10.2 - Níveis de cinza em uma imagem digital.

A organização de uma imagem digital é definida por uma matriz a três dimensões distribuída em linhas e colunas correspondendo as coordenadas geográfica e a dimensão espacial. Cada ponto (i,j) da matriz, traduz o valor radiométrico de um objeto ou de um conjunto de objetos da superfície terrestre, a um determinado instante, em uma determinada banda espectral. Para cada comprimento de onda, cada pixel está associado a um valor numérico, geralmente codificado em octeto de 0 a 255 níveis de cinza (Figura 10.3)..

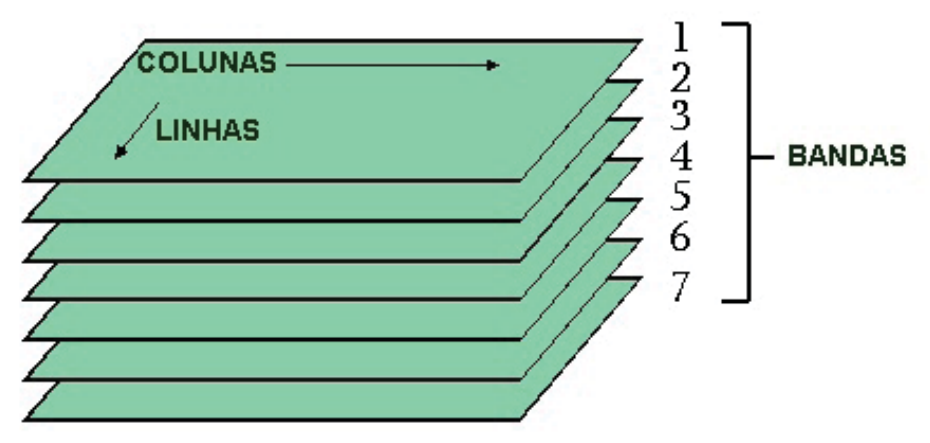

Figura 10.3 - Estrutura de uma imagem digital.

#### **VISUALIZAÇÃO EM COMPOSIÇÃO COLORIDA DE IMAGEM MULTIESPECTRAL**

 A mistura de cores primárias, azul, verde e vermelho, tida como processo aditivo de cores, consiste na possibilidade de obter qualquer cor a partir da mistura dessas cores. A mistura das cores verde e vermelho forma o amarelo; o vermelho mais o azul resulta no magenta e com a mistura do azul mais o verde obtemos o ciano (Figura – 10.4).

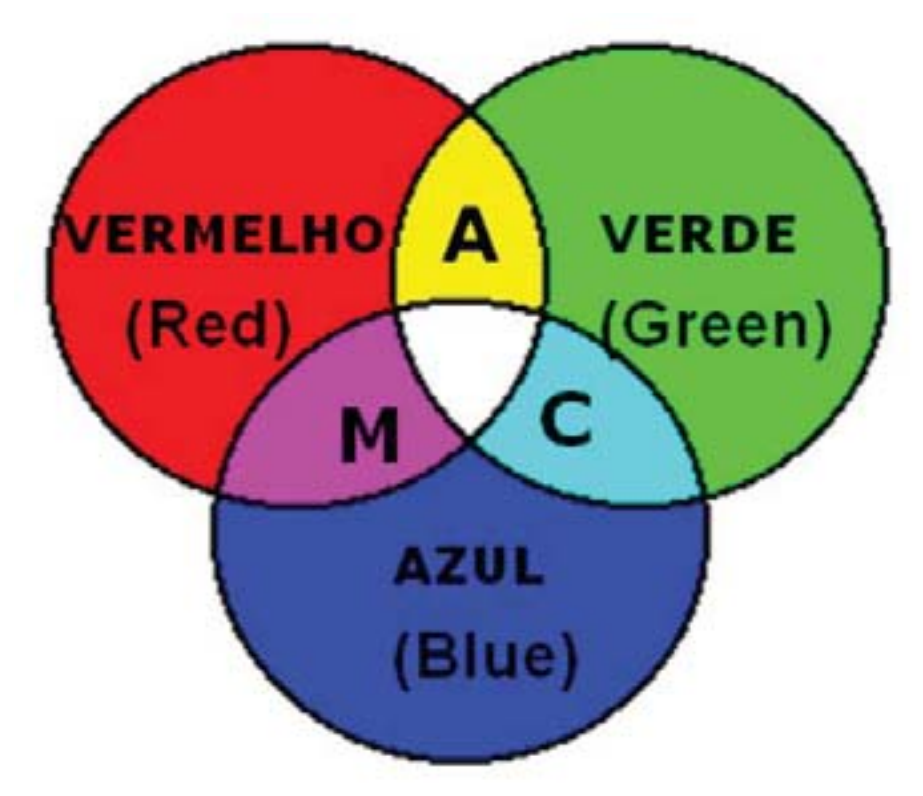

Figura 10.4 - Processo aditivo de cores.

**105**

gens de diferentes faixas espectrais (bandas). De acordo com a Figura 10.5 Uma imagem multiespectral é aquela formada por duas ou mais ima- **10** a composição colorida de uma imagem multiespectral é realizada através da combinação de três bandas associadas aos planos vermelho, verde e azul (Red, Green, Blue - RGB). Este procedimento é muito utilizado no processo de tratamento digital de imagem de satélite, cuja finalidade é aumentar a acuidade visual em distinguir diferentes feições da imagem digital.

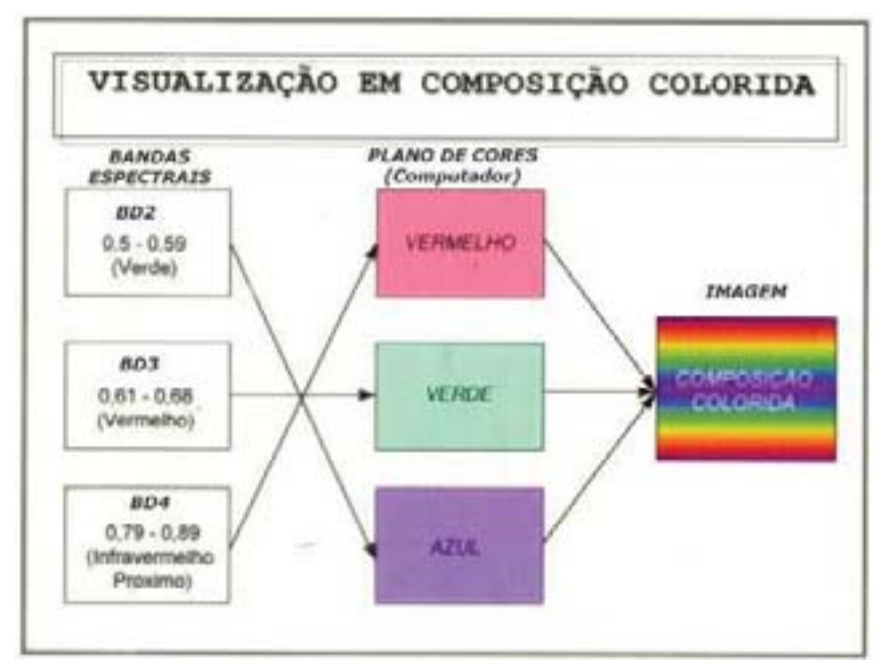

Figura 10.5 - Visualização em composição colorida.

Na composição colorida do esquema da Figura 10.6, a banda espectral BD2 está associada ao plano de cor azul (B) do computador, a banda BD3 está associada ao plano de cor verde (G) e a banda BD4 ao plano de cor vermelho (R). Na superposição na composição colorida é preponderante não confundir bandas espectrais com plano de cores do computador.

Dependendo da associação das bandas espectrais com os planos de cores, os objetos geográficos são representados na composição colorida por uma ou outra cor secundária. Assim, a partir de uma imagem multiespectral é possível gerar diversas composições coloridas. A Figura 10.6 ilustra a composição tida como falsa-cor, resultante da associação das bandas B4(R) - B3(G) - B2(B) do sensor TM do satélite LANDSAT com os planos de cores vermelho, verde e azul.

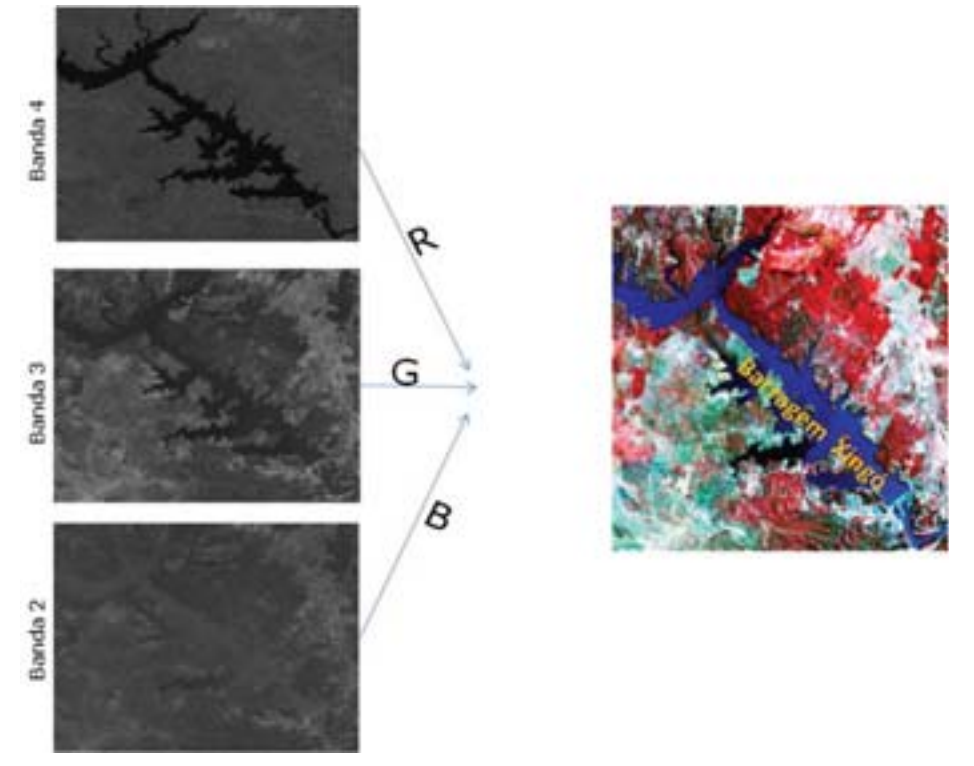

Figura 10.6 - Composição colorida falsa-cor 4(R) 3(G) 2(B) – imagem TM Landsat 5

#### **TÉCNICAS DE TRATAMENTO DIGITAL DE IMAGEM – TDI**

As técnicas computacionais para o tratamento digital de imagem consistem em transformações numéricas aplicadas às imagens. O tratamento digital é capaz de processar um grande volume de informações contidas na imagem, ampliando assim, as possibilidades de análises das informações além da capacidade da interpretação visual.

O tratamento digital é realizado através de softwares específicos, a exemplo do SPRING *[software disponível no site www.dpi.inpe.br/spring]* que é um software gratuito, desenvolvido pelo Instituto Nacional de Pesquisas Espaciais – INPE.

As técnicas de tratamento digital de imagem podem ser agrupadas em três grandes grupos: pré-processamento, realce e classificação.

O pré-processamento da imagem refere-se ao tratamento preliminar dos dados brutos. Esta técnica é realizada pela instituição privada ou governamental com o intuito de adequar a imagem através da eliminação de ruído, da correção radiométrica para atenuar os efeitos da atmosfera e distorções geométricas.

O realce é destinado a melhorar a visualização da imagem de forma a evidenciar as informações desejadas pelos diversos profissionais.

# **10**

permite o reconhecimento automático dos objetos geográficos através da A classificação digital supervisionada e não-supervisionada de imagem similaridade em suas respostas espectrais.

#### **PRÉ-PROCESSAMENTO: CORREÇÃO GEOMÉTRICA**

 A correção geométrica cujo objetivo é georreferenciar a imagem com pontos de controle, é fundamental para iniciar o trabalho trabalhar com as imagens digitais. Os pontos de controle são pontos com coordenadas geográficas (ou UTM) conhecidas.

 Então, para realizar o georreferenciamento ou registro de uma imagem deve-se utilizar uma base cartográfica, que é um mapa ou mesmo outra imagem devidamente georreferenciada, ou ainda pontos de controle obtidos em campo com GPS. Dessa forma, conforme a Figura 10.7, o georreferenciamento pode ser realizado de várias maneiras:

1.Mapa georreferenciado – imagem a ser Georreferenciada;

2.Imagem Georreferenciada – imagem a ser Georreferenciada;

3.Pontos coletados com GPS – imagem a ser Georreferenciada.

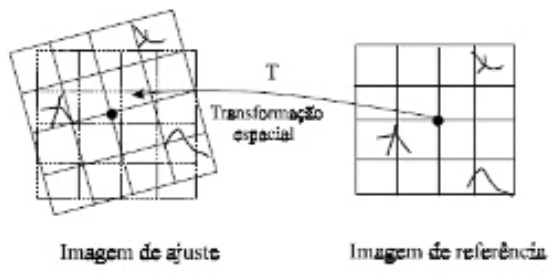

Figura 10.7 - Registro de imagem.

 O registro de uma imagem requer um procedimento sistemático que deve ser realizado pelo profissional responsável pelo tratamento digital da imagem. Algumas etapas dever ser seguidas:

1. Definir os pontos de controle comuns a base cartográfica e a imagem a ser georreferenciada;

2. Definir o grau do polinômio de ajuste;

3. Analisar o erro do registro. Normalmente se aceita o erro de meio pixel para imagens de alta resolução espacial, a exemplo de áreas urbanas e de um pixel para imagens com resolução espacial média, utilizadas para mapeamentos de área rurais.

Os pontos de controle devem ser claros, bem identificáveis tanto na base cartográfica como na imagem a ser georreferenciada (Figura 10.8). Usualmente escolhemos pontos de controle de fácil visualização como: cruzamento de estradas, ruas, pontes, linha férrea, etc.. Na utilização de

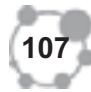

margens de rios deve-se levar em conta a variação espaço-temporal, pois essas áreas estão sujeitas às variações inerentes ao sistema fluvial.

 A distribuição espacial dos pontos de controle deve cobrir por completo, o mais uniforme possível, toda a área a ser georreferenciada, evitando a concentração de pontos em determinada área da imagem, deixando outras áreas com poucos pontos de controle.

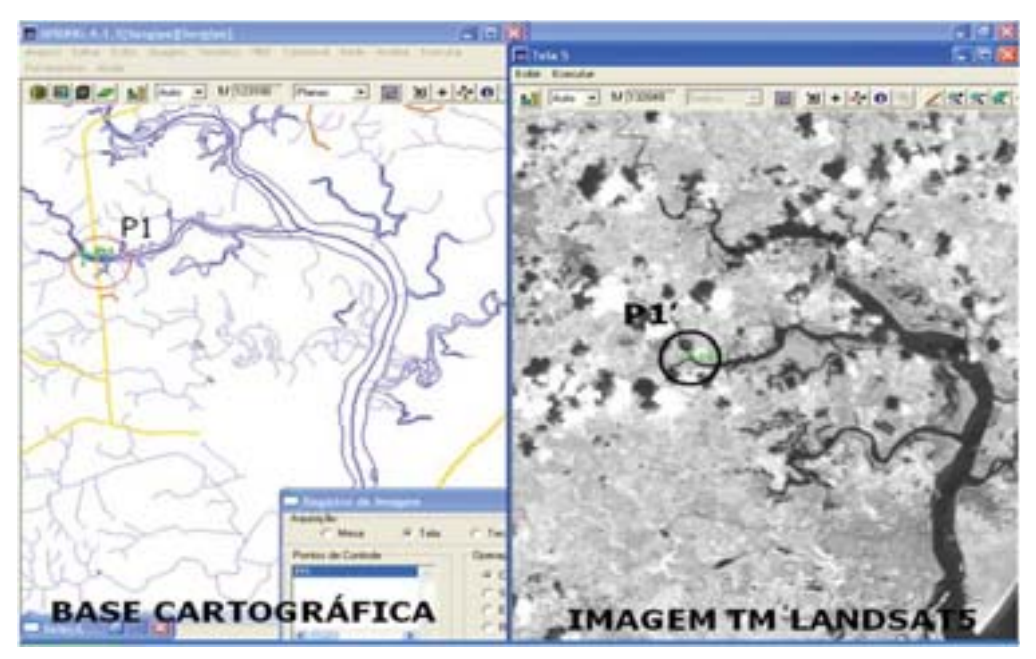

Figura 10.8 - Escolha de Ponto de Controle para georreferenciamento.

#### **DINÂMICA RADIOMÉTRICA DE UMA IMAGEM**

 O histograma de uma imagem digital representa a freqüência dos diferentes níveis de cinza em uma imagem. O histograma é visualizado através do gráfico representativo do valor do nível de cinza na abscissa (eixo x). Para uma imagem de 8 bits o nível de cinza varia de 0 a 255, representando assim, 256 níveis de cinza versus a freqüência relativa (Figura 10.9).

 A codifi cação dos níveis de cinza com a tabela de visualização do computador permite visualizar a imagem. A associação dos tons de cinza na imagem se processa da seguinte maneira: o valor zero (0) é associado a máxima absorção da radiação eletromagnética, sendo o mesmo representado pela tonalidade de cinza escuro, já o valor 255 é associado a reflectância máxima, estando o mesmo representado pelo branco. Assim se o computador ler um pixel com valor zero (0), automaticamente esse valor será associado ao cinza escuro (preto), o contrário se o valor for 255 será lançado na tela do computador o branco.

 A análise do histograma aporta informações a respeito do brilho e do contraste. Na figura 10.9 temos três histogramas representativos de situações de brilho e contraste diferentes. No primeiro histograma, de cima para baixo, os níveis de cinza estão concentrados próximos ao valor 255, caracterizando uma imagem muito clara com baixo contraste. Contrari-**10** amente, no segundo histograma, tem-se uma imagem muito escura e com baixo contraste. Nesse caso a concentração dos pixels ocorre próxima ao valor zero (0), caracterizando assim uma alta absorção radiométrica por parte dos objetos geográficos. No último histograma a imagem apresenta uma boa dinâmica radiométrica com níveis de cinza bem distribuídos.

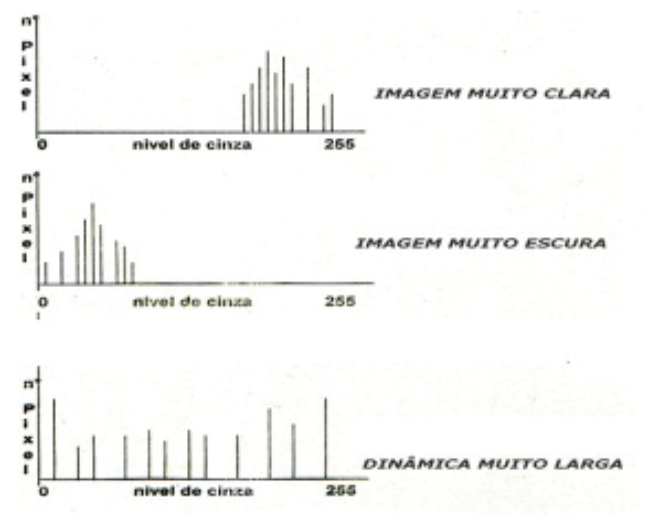

Figura 10.9 - Histogramas de níveis de cinza versus freqüência (número de pixel).

#### **MANIPULAÇÃO DE REALCE**

A técnica de realce de uma imagem consiste em um conjunto de procedimentos que tem por objetivo melhorar a qualidade das imagens sob os critérios subjetivos do olho humano e facilitar o trabalho de interpretação da imagem.

Não existe uma regra que melhor se aplique ao realce de uma imagem, pois cada imagem é única, e suas características como: época de aquisição, ângulo de iluminação, altura do sensor e bandas vão definir a escolha do procedimento de forma a evidenciar os objetos geográficos de interesse na imagem. Existem várias técnicas ditas lineares e não-lineares aplicadas para realçar as imagens de satélites, dentre elas destacam-se: transformação MaxMin; linear, raiz quadrada, quadrado, logaritmo, negativo, equalização de histograma, transformação por componentes principais, transformação por IHS (matiz, saturação, Intensidade); filtragem e operações aritméticas. A seguir destacaremos duas das principais técnicas de realce de imagem de satélite.

Na manipulação de histograma pela opção linear a função de transferência é uma reta. A função de mapeamento linear pode ser representada por:  $Y=AX+B$ , sendo:  $Y = a$ o novo valor do nível de cinza;  $X =$  valor original do nível de cinza;  $A = \text{inclinação}$  da reta;  $B = \text{factor}$  de incremento, definido pelos limites mínimos e máximos fornecidos pelo usuário.

Na Figura 10.10 temos uma imagem da banda 4 do TM-Landsat5 e seus respectivos histogramas obtidos no software SPRING. Em "A" a imagem é original, sem tratamento digital, com seu respectivo histograma. Este histograma apresenta duas modas, sendo os primeiros valores associados a alta absorção, representativo da água do lago da barragem de Xingó (divisa de Sergipe e Alagoas) e os outros valores da segunda moda representam a parte continental, constituída por solos expostos, rochas e cobertura vegetal. Em "B" temos o histograma da imagem original, sem realce, sendo conservado e acrescido do novo histograma resultante da operação de contraste linear.

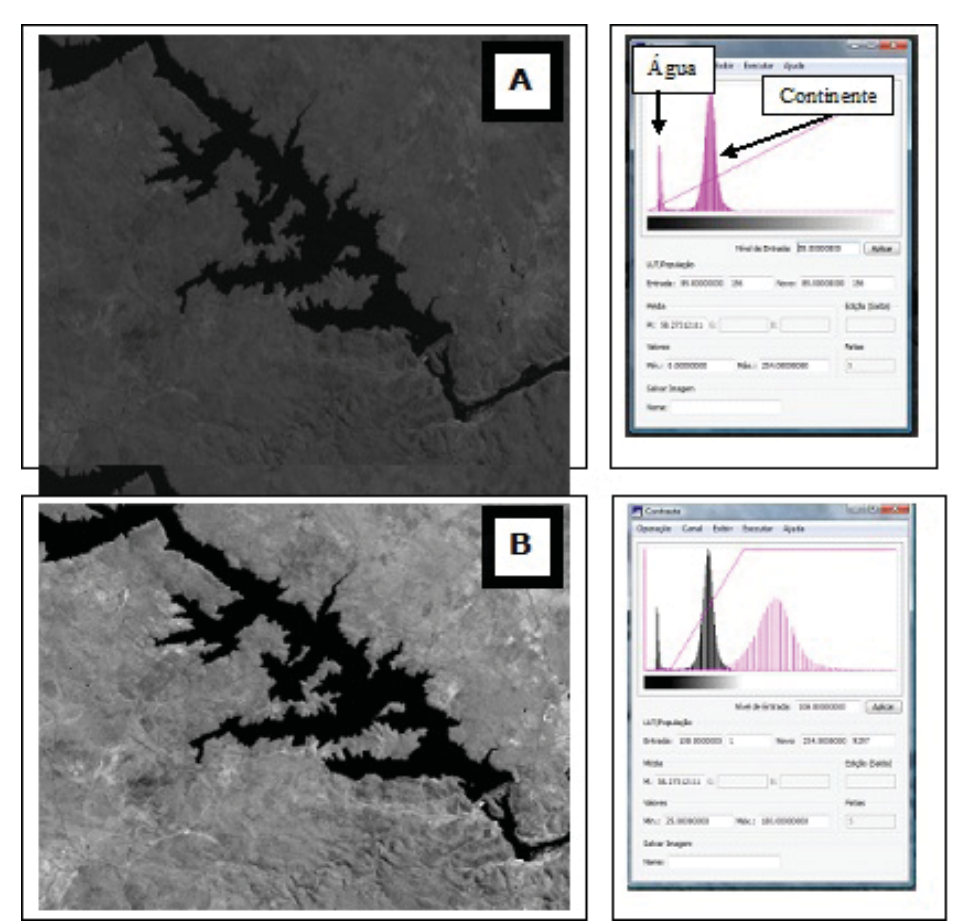

Figura 10.10 - Imagem TM Landsat5 – Banda 4 (infravermelho próximo) e histogramas. Em A, imagem original sem contraste e em B, imagem com contraste linear.

A transformação também pode ser não-linear a exemplo da equalização do histograma. A equalização é uma operação bastante utilizada no tratamento digital de imagem, pois a mesma produz um efeito na imagem bastante significativo. Apesar de o efeito ser bastante proveitosa para a análise visual, a equalização de histograma deve ser levada em consideração para a análise numérica dos valores, como também, deduzir alguma informação a partir da análise dos valores.

a distribuição acumulativa da imagem original, para gerar uma imagem re-A equalização consiste em uma transformação não-linear que considera **10** sultante, cujo histograma será aproximadamente uniforme. Na equalização, a manipulação de histograma reduz automaticamente o contraste em áreas muito claras ou muito escuras.

A opção de equalização parte do princípio que o contraste de uma imagem seria otimizado se todos os 256 possíveis níveis de intensidade fossem igualmente utilizados ou, em outras palavras, todas as barras verticais que compõem o histograma fossem da mesma altura (Figura 10.11).

O software SPRING apresenta a seguinte função de equalização de histograma:

 $Y = (faxi.255)/Pt$ Sendo : faxi = freqüência acumulada para o nível de cinza xi

Pt = população total (número total de "pixels")

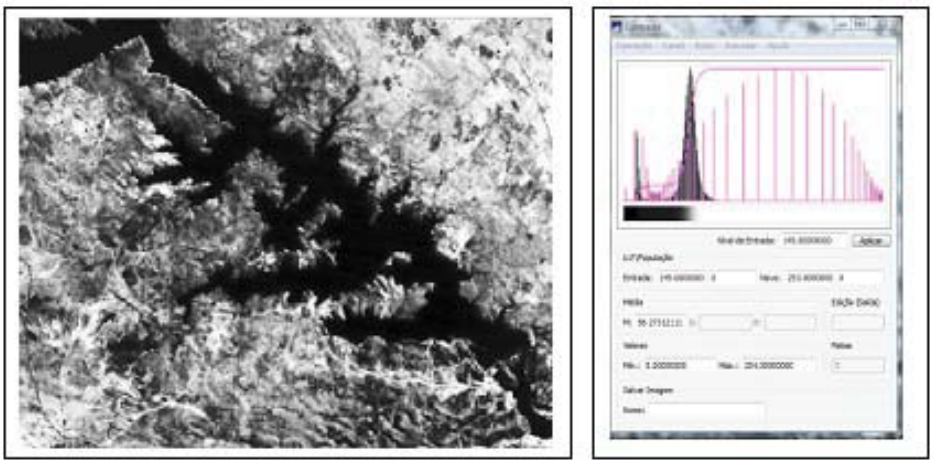

Figura 10.11 - Imagem TM Landsat5 – Banda 4 (infravermelho próximo) com respectivo histograma após processo de equalização.

#### **CONCLUSÃO**

O sistema de processamento e análise de imagem de satélite assume importância fundamental no mapeamento, principalmente para a atualização de mapas temáticos e bases cartográficas. A aplicação das técnicas de Tratamento Digital de Imagem (TDI) utilizando software específico permite não somente melhorar o contraste da imagem digital, como também realizar análises que vão além da capacidade humana, já que uma imagem de satélite é constituída de milhões de informações codificadas.

#### **RESUMO**

Iniciamos a aula definindo o que é uma imagem digital, verificando que ela é composta por pixels que é a menor dimensão capturada pelo sensor e que define sua resolução. Em seguida vimos que em cada pixel há uma codificação que vai de 0 a 255 para cada comprimento de onda (banda) nas imagens de 8 bits. Depois verificamos que as bandas podem ser agrupadas produzindo uma imagem colorida, mas que não reproduz necessariamente, as cores reais dos objetos geográficos, como é o caso da composição falsa-cor. Na sequência fornecemos os primeiros conceitos das técnicas de Tratamento Digital de Imagem (TDI) e verificamos que podem ser agrupadas em pré-processamento, realce e classificação.

#### **ATIVIDADES**

1. Defina e esquematize uma imagem digital.

2. Pesquise as técnicas de tratamento digital de imagem: transformação por IHS (matiz, saturação, Intensidade); componentes principais e operações aritméticas.

3. Com base no comportamento espectral da vegetação, faça uma composição colorida falsa cor, na qual a vegetal aparece em tons avermelhados.

#### **COMENTÁRIO SOBRE AS ATIVIDADES**

As duas primeiras atividades você poderá fazer consultando a Internet. A terceira deverá ser realizada com a ajuda do software SPRING. O mesmo está disponível no site do www.dpi.inpe.br/spring/. Após baixar o programa, instale, e em seguida selecione no Menu a opção "ajuda". Tire as dúvidas com seu Tutor.

#### **PRÓXIMA AULA**

As duas primeiras atividades você poderá fazer consultando a Internet. A terceira deverá ser realizada com a ajuda do software SPRING. O mesmo está disponível no site do www.dpi.inpe.br/spring/. Após baixar o programa, instale, e em seguida selecione no Menu a opção "ajuda". Tire as dúvidas com seu Tutor.

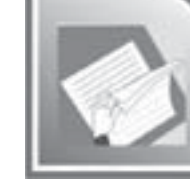

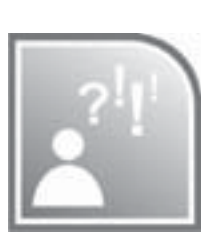

#### **AUTO-AVALIAÇÃO 10**

- Fui capaz de realizar tratamento preliminar de imagem de satélite?

#### **REFERÊNCIAS**

ANDRADE, José Bittencourt. **Fotogrametria**. Curitiba: SBEE, 1998, 258p. CENTENO, J.A.S. **Sensoriamento Remoto e Processamento de Imagens Digitais**. Curitiba: Curso de Pós-Graduação em Ciências Geodésicas, 2003 CHUVIECO, E. **Fundamentos de Teledetección Espacial**. Madrid: Rialp, S.A. 1990

FLORENZANO, Teresa Gallotti. **Iniciação em Sensoriamento Remoto**. São Paulo: Oficina de Textos, 2007.

JENSEN, J. R. **Sensoriamento Remoto do Ambiente**. São José dos Campos: Parêntese, 2009.

KUX, H; BLASCHKE, T. **Sensoriamento Remoto e SIG Avançados: Novos Sistemas Sensores e Métodos Inovadores.** São Paulo: Oficina de Textos, 2005

LOCH, Carlos, LAPOLLI, Édis Mafra. **Elementos Básicos da Fotogrametria e sua Utilização Prática**. Florianópolis: UFSC, 1998, 104p.

LOCH, Carlos. **A interpretação de Imagens Aéreas – Noções Básicas**  e Algumas Aplicações nos Campos Profissionais. Florianópolis: UFSC, 2001, 118p.

MARCHETTI, Delmar Antonio Bandeira; GARCIA, Gilberto José. **Princípios de Fotogrametria e Fotointerpretação**. São Paulo: Nobel, [s.d.]. MENESES, P.R.; NETTO, J.S.M. Sensoriamento Remoto: Reflectância **dos Alvos Naturais**. Brasília: UNB, 2001

MORAES, Elisabete Caria de. **Fundamentos de Sensoriamento Remoto**. Cap. 1. São José dos Campos: INPE, 2002.

PONZONI, F.G.; SHIMABUKURU, Y.E. **Sensoriamento Remoto no Estudo da Vegetação**. São José dos Campos: Parêntese, 2007.

ROCHA, Cézar Henrique Barra. **Geoprocessamento Tecnologia Transdisciplinar, Cap.6**. Petrópolis: SERMOGRAF, 2002, 220p.

SEPLANTEC/SE. **Fotografias aéreas** – escala 1:25.000, 2003.

SOARES FILHO, Britaldo Silveira. **Interpretação de Imagens da Terra**. Belo Horizonte: Departamento de Cartografia – Centro de Sensoriamento Remoto, 2000, 17p.

TEIXEIRA Amando Luís de Almeida, CHRISTOFOLETTI, Antonio. Sistemas de Informação Geográfica - Dicionário Ilustrado. São Paulo: HUCITEC, 1997, 244p.